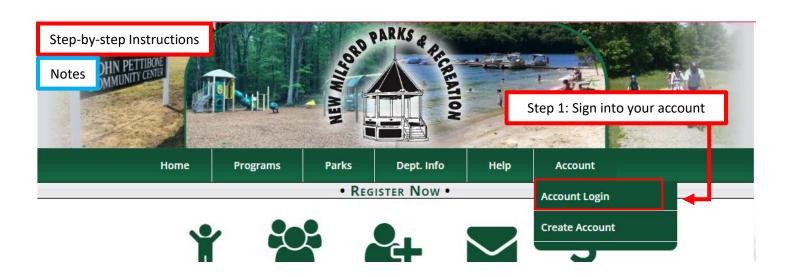

| Parks, Rentals & Fee                                | RD Now (Change) •               |
|-----------------------------------------------------|---------------------------------|
|                                                     |                                 |
| Town (                                              | Parks & Recreation              |
| General Park Rules                                  |                                 |
| Overview (<br>Town Green Rules<br>Account I Finance | s Reserve Notifications Log Out |

| Step 3: Scroll down to the park                | and area you would like to | reserve (example: Clatter Valley | Pavilion) |
|------------------------------------------------|----------------------------|----------------------------------|-----------|
| Clatter Valley - Pavillion                     | 158 Town Farm Road         | New Milford, CT<br>06776 Open    | Request   |
| Rental available to New Milford residents only | ,                          |                                  | <b></b>   |
|                                                |                            | Step 4: Click 'Request           |           |

| Step                                                                                       | 5: Select your start o                                                                                                    | late, end date (if ap                                                                                                    | plicable), start time                                                                                      | e, and end time                 | 2                         |
|--------------------------------------------------------------------------------------------|----------------------------------------------------------------------------------------------------|----------------------------------------------------------------------------------------------------|----------------------------------------------------------------------------------------------------|---------------------------------|---------------------------|
| Please note; you can<br>availability of facility, if t<br>frame is blue it is <u>not</u> a | the time Re<br>vailable                                                                                                    | eservation Re<br>endar <u>Ind</u> View Availab                                                                                                    |                                                                                                    |                                 |                           |
| Select a Type                                                                              | Select a Facility                                                                                                    |                                                                                                    |                                                                                                    |                                 |                           |
| All Types 🗸                                                                                | Clatter Valley - P                                                                                                    | avillion                                                                                                    |                                                                                                    | ~                               |                           |
| <b></b>                                                                                    | Lul View Availab                                                                                                    | oility 🔲 View Rental I                                                                                                    | nformation                                                                                                 |                                 |                           |
| Start Date                                                                                 | End Date                                                                                                    | Start Time                                                                                                    | End Time                                                                                                   |                                 |                           |
| 03/30/2024                                                                                 |                                                                                                    | 08:00 AM                                                                                                    | 12:00 PM                                                                                                   | Request mus                     | st be in blocks of 1 Hrs. |
| Recurring                                                                                  | 🗌 Sun 🗌 Mon 🗌 Tue                                                                                                    | 🛛 Wed 🗌 Thu 🗌 Fri 🗌 Sa                                                                                                    | at                                                                                                    |                                 |                           |
| A                                                                                          | Il requests must occur betw<br>If your peo                                                                                                    |                                                                                                    |                                                                                                    | ary 24, 2025.                   |                           |
| Facility Fee Schedule                                                                      | if your nee                                                                                                    | d dates beyond these ther                                                                                                    | n please contact us.                                                                                       |                                 |                           |
|                                                                                            | to facility rental fee<br>ee (non-refundable) du<br>undable) due upon ap<br>de Use Fee (non-refund<br>tiuse Fee (non-refunda<br>quest will be processed | :<br>ue upon approval = \$4<br>proval = \$40<br>dable) due upon appro<br>able) due upon appro<br>i <b>n the order received</b> a<br>ontact the office if you ha | 40<br>roval = \$100 per field<br>val = \$250 per field p<br>and is not a reservation<br>ave any questions. | oer season<br>on until approved | ۰<br>۲                    |
| Please review Facility Fee<br>Schedule information                                         |                                                                                                    | Next                                                                                                    | el                                                                                                    |                                 |                           |
| Step 6: Click 'Next'                                                                       |                                                                                                    |                                                                                                    |                                                                                                    |                                 |                           |
|                                                                                            | Re                                                                                                    | eservation R                                                                                                    | equest                                                                                                    |                                 |                           |
| Dates                                                                                      | Tim                                                                                                    | nes                                                                                                    | Location                                                                                                   |                                 |                           |
| Saturday, March 30, 2024                                                                   | 8:0                                                                                                    | 0 AM - 12:00 PM                                                                                                    | Clatter Valle                                                                                              | ey - Pavillion                  |                           |
| 🖬 Add More                                                                                 |                                                                                                    |                                                                                                    |                                                                                                    |                                 | 🛍 Remove Selected         |

Step 7: If you are adding another section of the facility to your reservation, or a rain date, click 'add more' and repeat step 5 and 6, then continue to step 8

Step 8: Make sure all contact information is filled out accurately and completely

**Contact Information** 

| * First Name                                                                         | * Last Name                                  |         |                                                                                                    |                      |
|--------------------------------------------------------------------------------------|----------------------------------------------|---------|----------------------------------------------------------------------------------------------------|----------------------|
| .New Milford                                                                         | Parks & Rec                                  |         |                                                                                                    |                      |
| * Street Address                                                                     | Address 2                                    | * City  | /                                                                                                    |                      |
| 2 PICKETT DISTRICT RD                                                                |                                              | NEW     | / MILFORD                                                                                                    |                      |
| * State/Province:                                                                    | * Zip Code                                   | * Coi   | untry                                                                                                    |                      |
| Connecticut ~                                                                        | 06776                                        | U.S.    | Α.                                                                                                    | ~                    |
| * Phone                                                                              | * Email                                      |         |                                                                                                    |                      |
| (860) 355-6050                                                                       | parkandrec@newmilford.org                    |         | Step 9: If you have any special requests<br>additional comments regarding your<br>reservation, please add them under<br>'Additional Info' |                      |
|                                                                                      | Request Informat                             | reserv  |                                                                                                    |                      |
| Additional Info                                                                      |                                              |         |                                                                                                    |                      |
|                                                                                      | * Head C                                     | punt    | 1.                                                                                                    |                      |
| Additional Info * Purpose of Reservation test                                        | * Head Co                                    | punt    |                                                                                                    |                      |
| * Purpose of Reservation                                                             |                                              | Ste     |                                                                                                    | rpose of reservation |
| * Purpose of Reservation<br>test                                                     | 1<br>Additional Questio<br>Head count should | ons Ste | vell as the head                                                                                                    |                      |
| * Purpose of Reservation                                                             | 1<br>Additional Questio<br>Head count should | ons Ste | vell as the head                                                                                                    | d count for your eve |
| * Purpose of Reservation<br>test<br>Questions<br>Do you need electricity (fee requir | 1<br>Additional Questio<br>Head count should | ons Ste | ell as the head                                                                                                    | d count for your e   |

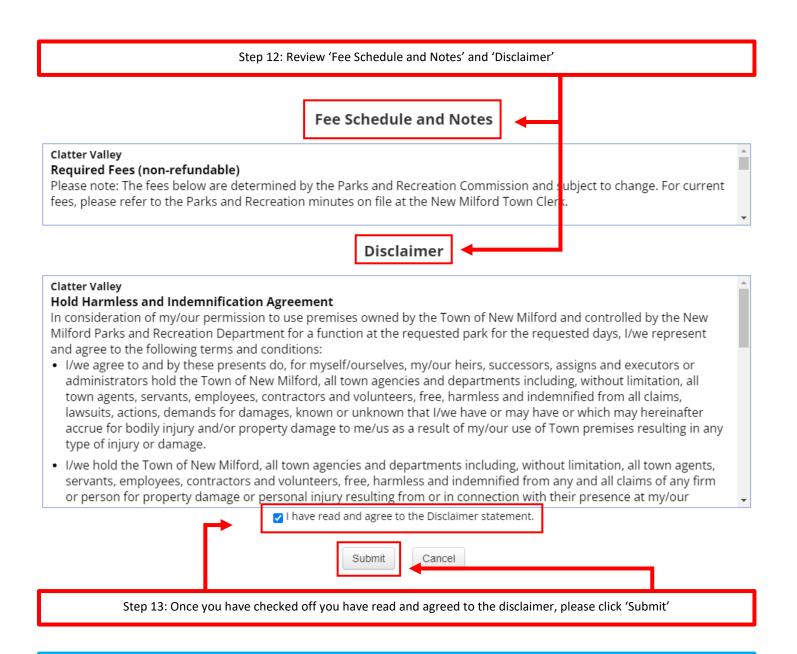

Once you submit your application, you should receive a confirmation email with an overview of your application. We will need to receive your filing and rain date (if applicable) fees to reserve your dates pending approval. Once payment is received, please allow seven business days for approval status. Approval status will be sent via email but can also be viewed from your account. Please check out 'How to View Application Status' direction for more information.